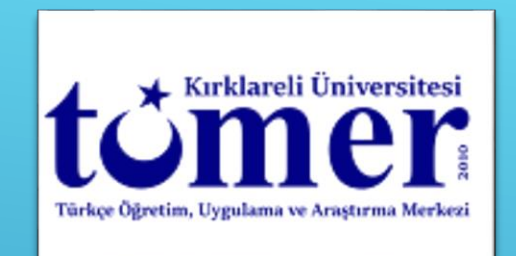

Microsoft Teams'i kullanmak için lütfen tıklayın (Please click to use Microsoft Teams)

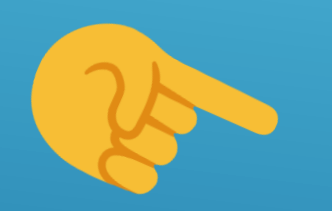

https://www.microsoft.com/tr-tr/microsoft-teams

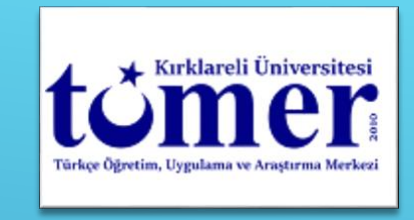

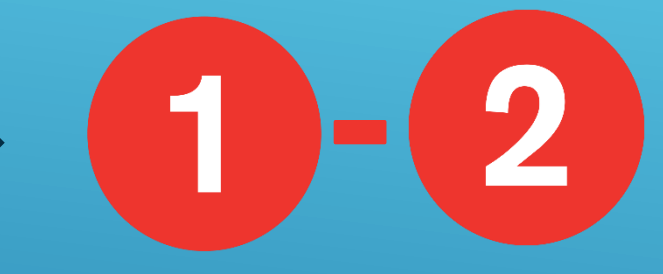

Kırklareli Üniversitesi öğrencisi olarak kaydolduysanız 1. ve 2. sayfaları okuyunuz. (If you are registered as a student of Kırklareli University, please read pages 1 and 2.)

TÖMER'e misafir öğrenci olarak kaydolduysanız 3. ve 4. sayfaları okuyunuz. (If you have registered to TÖMER as a guest student, please read pages 3 and 4.)

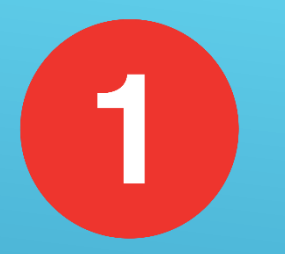

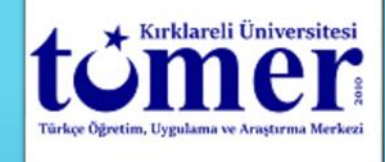

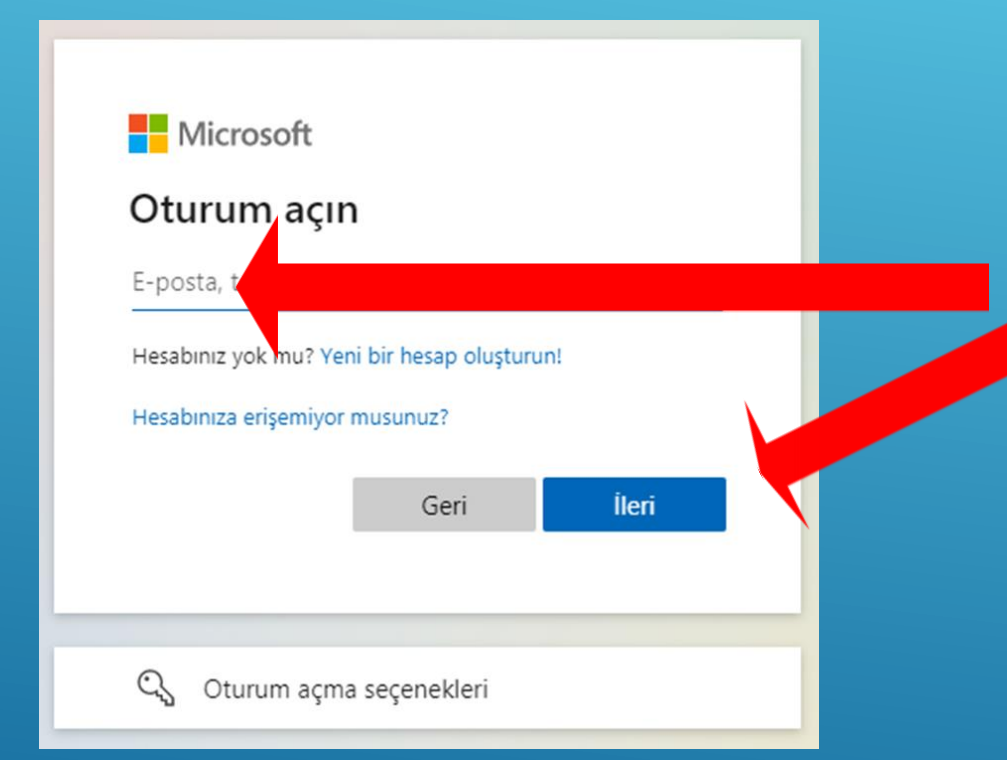

Kırklareli Üniversitesi tarafından size verilen öğrenci numaranızın sonuna **@ogr.klu.edu.tr** ekleyiniz ve tıklayınız. (Add …..@ogr.klu.edu.tr to the end of your student number given to you by Kırklareli University and click.)

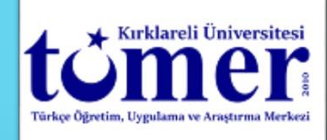

## **RELİ ÜNİVERSİTESİ UZAKTAN EĞİTİM UYGULAMA VE ARAŞTIRMA MERKEZİ**

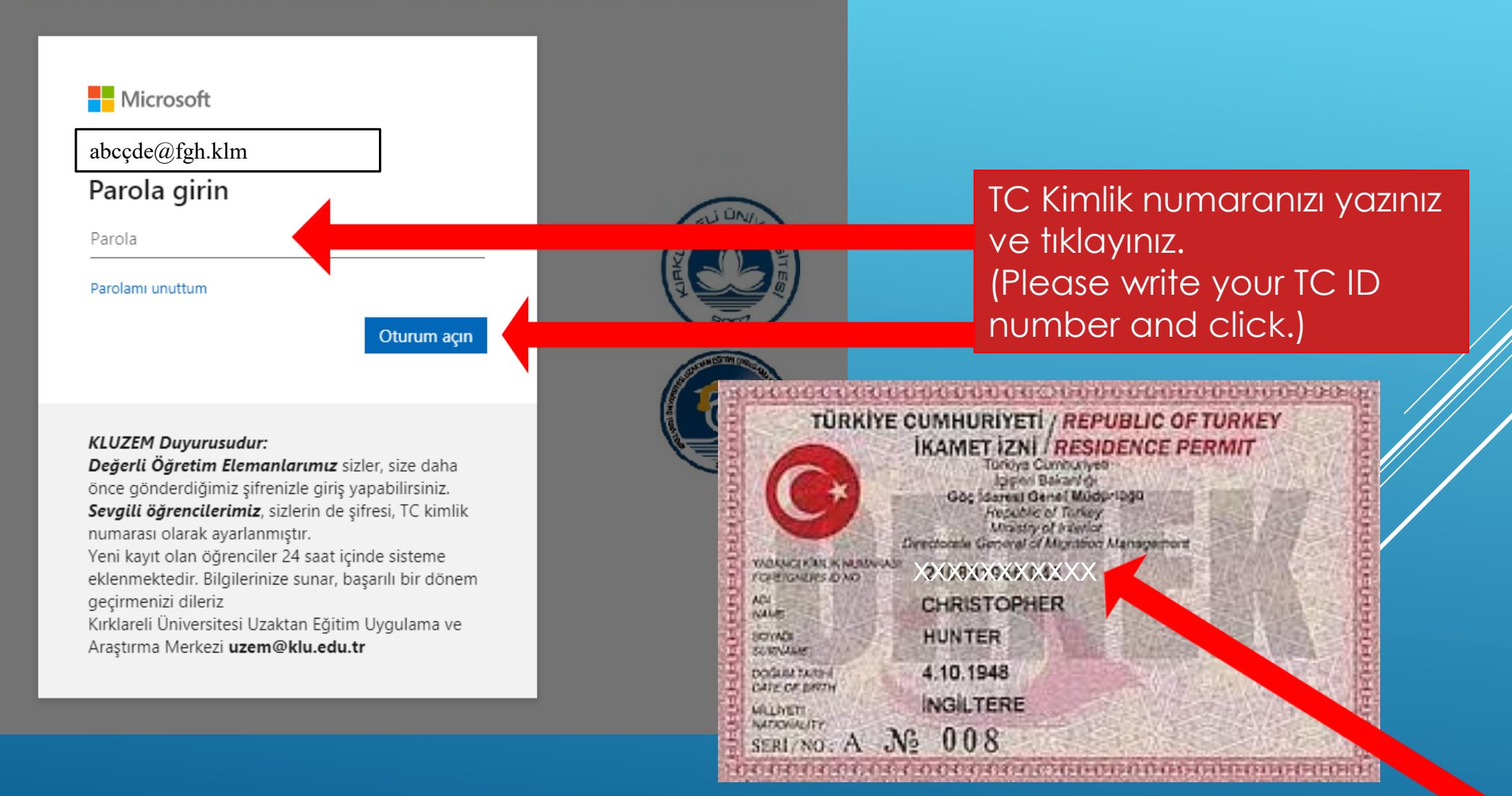

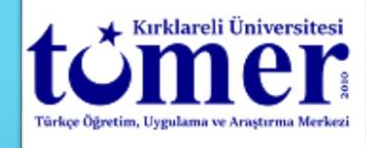

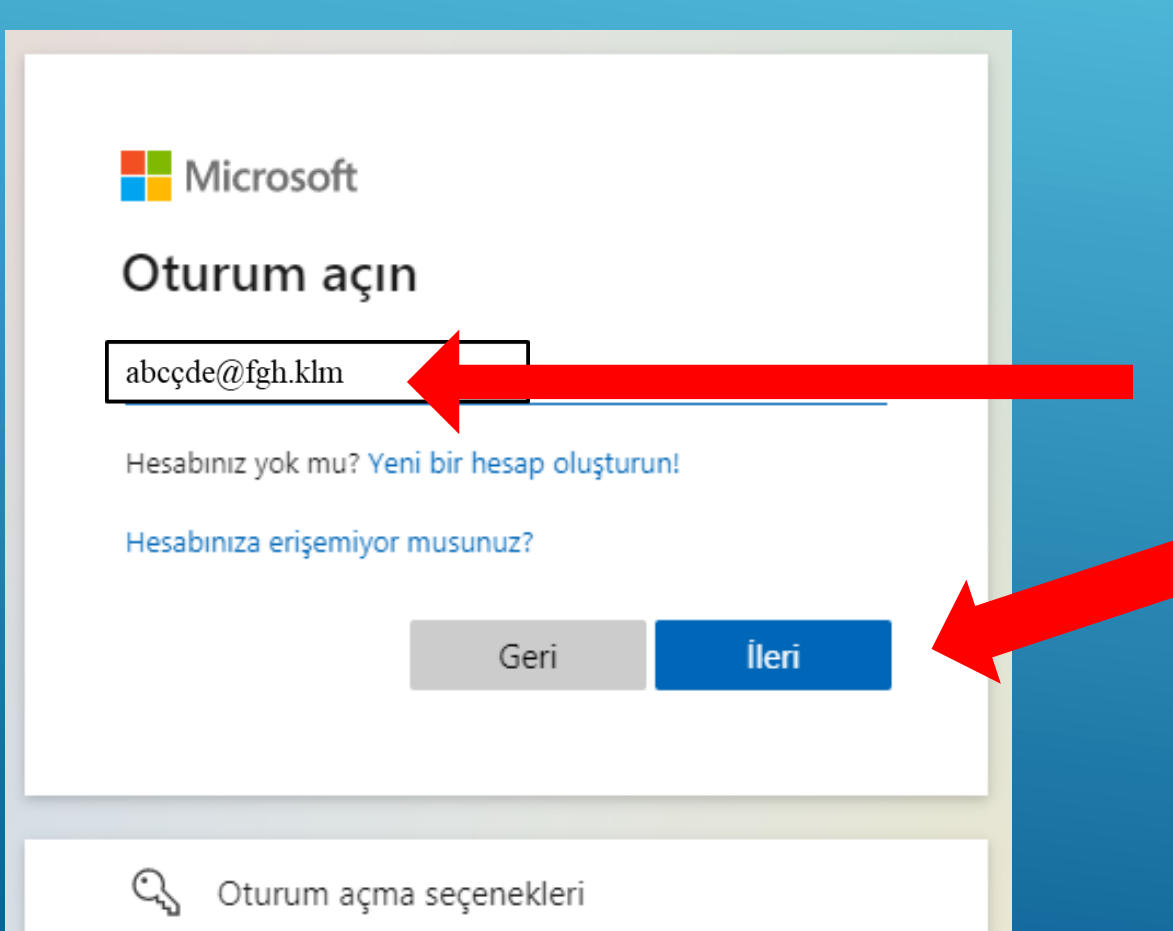

Kayıt esnasında **kayıt formuna yazdığınız size ait e-posta adresini kullanarak** Microsoft Teams hesabı oluşturunuz. (Create a Microsoft Teams account **using your email address that you wrote in the registration form** during registration.)

Kayıt esnasında kayıt formuna yazdığınız size ait e-posta adresini yazınız ve tıklayınız. (Write your e-mail address that you wrote on the registration form during registration and click.)

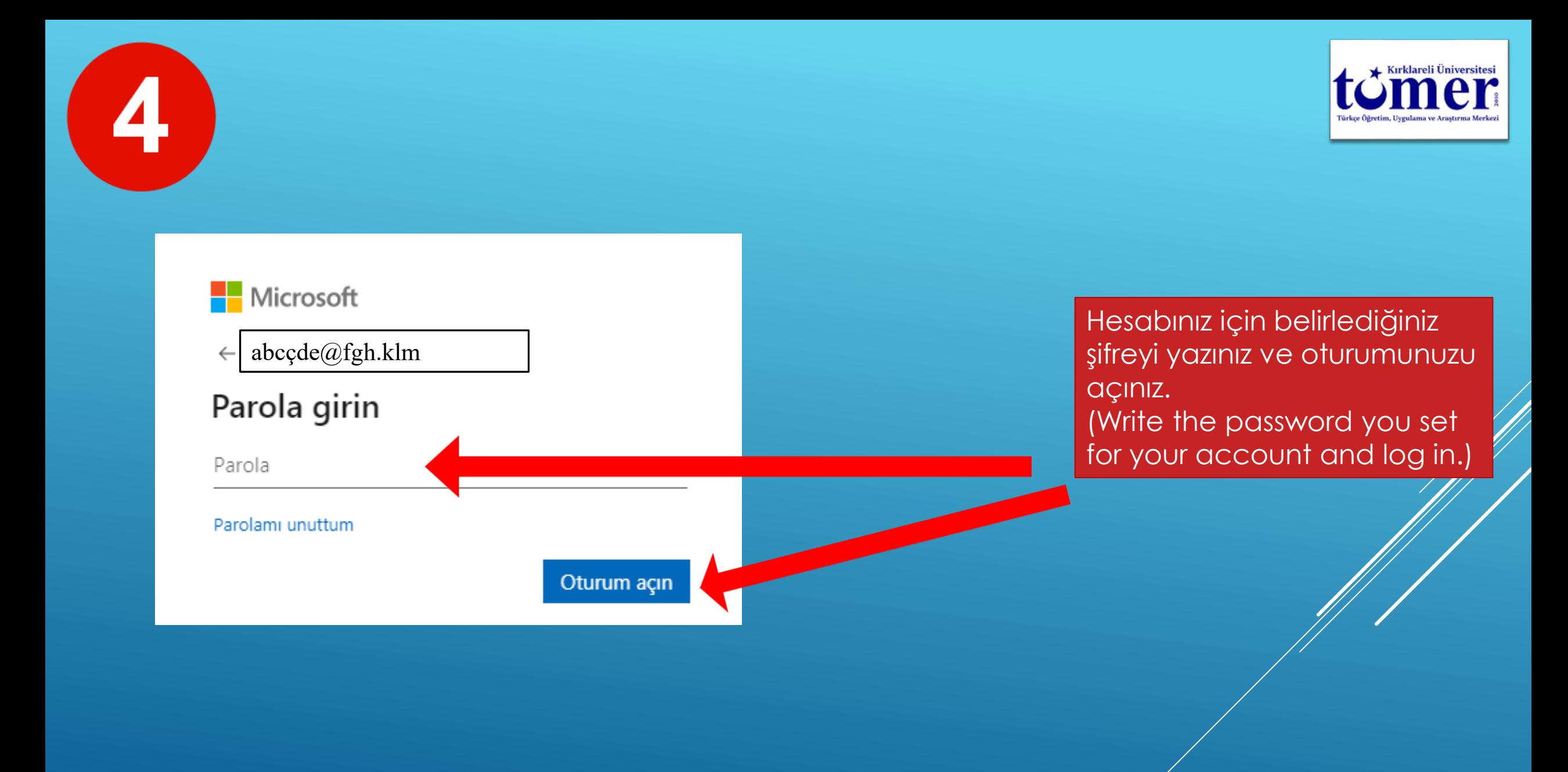